# **FlashRunner 2.0 Series**

# **High-Performance, Standalone In-System Programmers**

# **User's Manual**

Revision 1.8 — November 2021

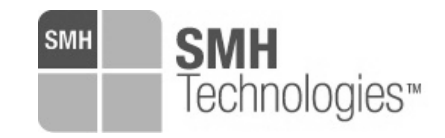

Copyright © 2016 SMH Technologies DC11342

#### *We want your feedback!*

*SMH Technologies is always on the lookout for new ways to improve its Products and Services. For this reason, feedback, comments, suggestions or criticisms, however small, are always welcome.*

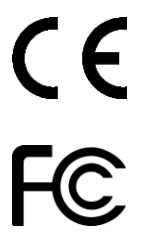

Our policy at SMH Technologies is to comply with all applicable worldwide safety and EMC/EMI regulations. Our products are certified to comply with the European New Approach Directives and the CE mark is applied on all our products.

This product as shipped from the factory has been verified to meet with requirements FCC as a CLASS A product.

In a domestic environment, this product may cause radio interference in which case the user may be required to take adequate prevention measures.

Attaching additional wiring to this product or modifying the product operation from the factory default as shipped may effect its performance and cause interference with other apparatus in the immediate vicinity. If such interference is detected, suitable mitigating measures should be taken.

#### **SMH Technologies**

E-mail (general information): info@smh-tech.com E-mail (technical support): support@smh-tech.com Web: http://www.smh-tech.com

#### **Important**

SMH Technologies reserves the right to make improvements to FlashRunner, its documentation and software routines, without notice. Information in this manual is intended to be accurate and reliable. However, SMH Technologies assumes no responsibility for its use; nor for any infringements of rights of third parties which may result from its use.

SMH TECHNOLOGIES WILL NOT BE LIABLE FOR DAMAGES RESULTING FROM LOSS OF DATA, PROFITS, USE OF PRODUCTS, OR INCIDENTAL OR CONSEQUENTIAL DAMAGES, EVEN IF ADVISED OF THE POSSIBILITY THEREOF.

#### **Trademarks**

SMH Technologies, SMH Technologies Logo are trademarks of SMH Technologies.

All other product or service names are the property of their respective owners.

# **Contents**

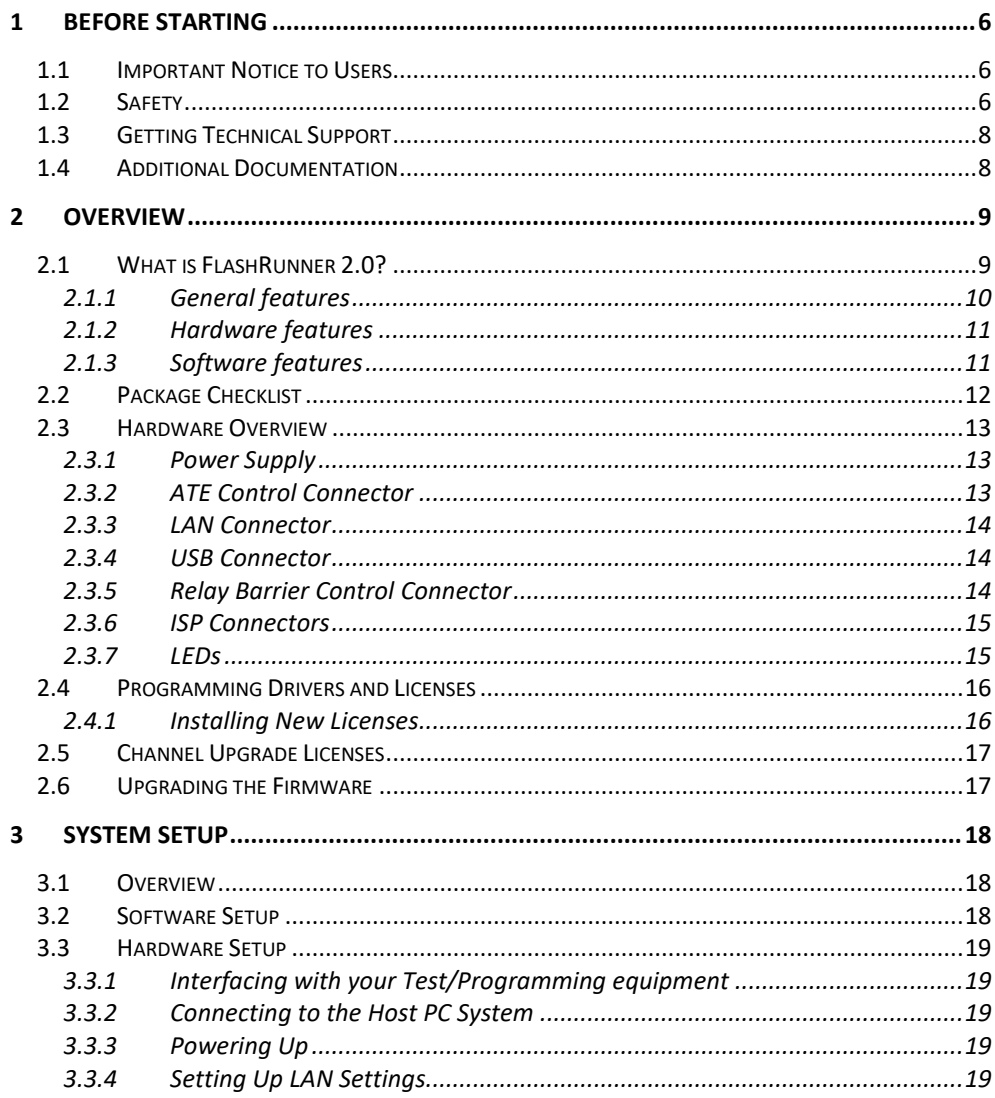

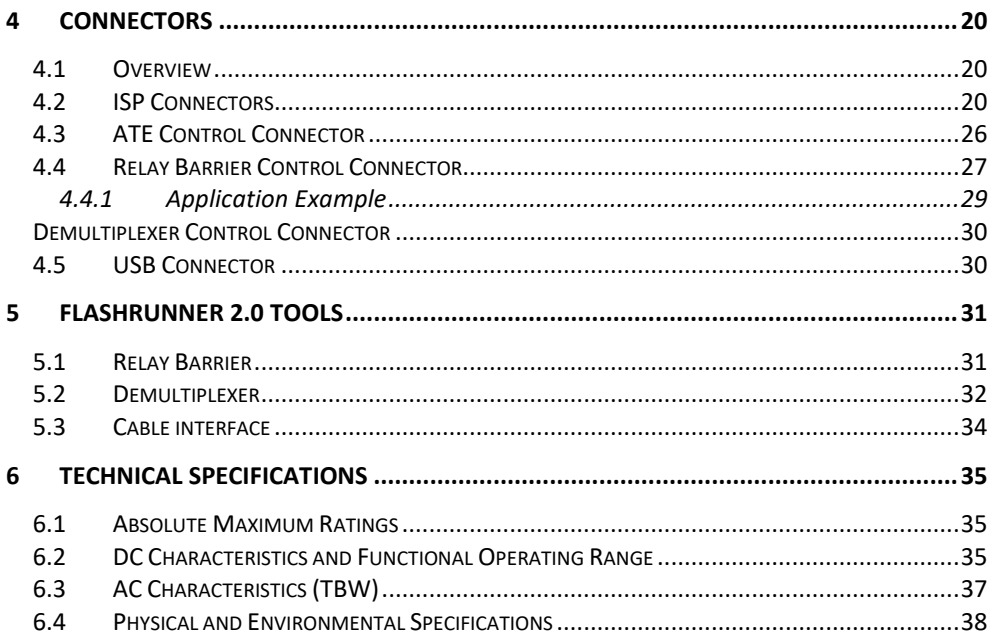

# **Index of Figures**

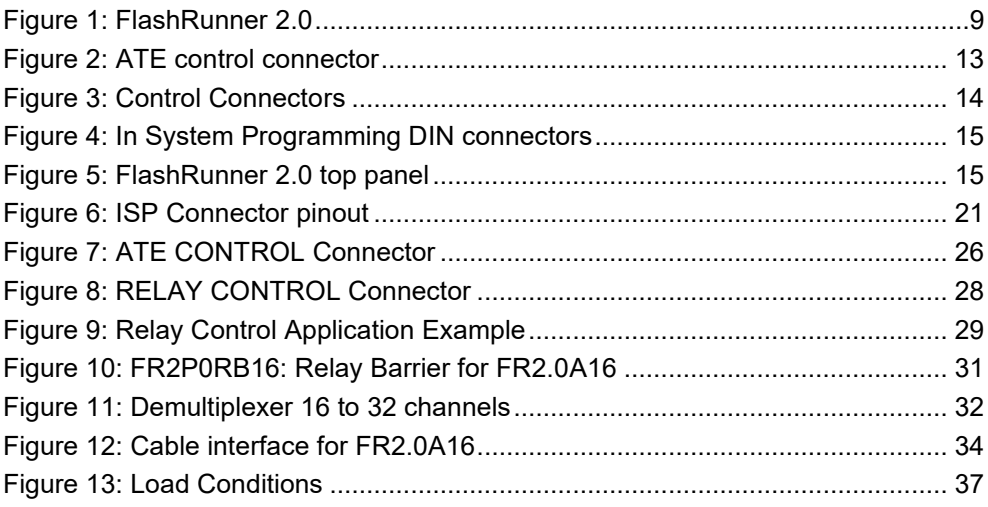

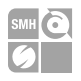

# <span id="page-5-0"></span>**1 Before Starting**

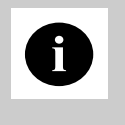

**i**<br> **available on SMH Technologies website**<br> **available on SMH Technologies website Note:** *Updated version of FlashRunner System Software is (www.smh-tech.com). Please check it before reading this documentation.*

## <span id="page-5-1"></span>**1.1 Important Notice to Users**

While every effort has been made to ensure the accuracy of all information in this document, SMH Technologies assumes no liability to any party for any loss or damage caused by errors or omissions or by statements of any kind in this document, its updates, supplements, or special editions, whether such errors are omissions or statements resulting from negligence, accidents, or any other cause.

# <span id="page-5-2"></span>**1.2 Safety**

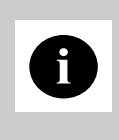

**i**<br> **prevent product overheating, which could affect product**<br> **prevent product Note:** *Keep FlashRunner 2.0 always in a well-ventilated area to performance and, if maintained for a long time, it could damage product hardware components.*

FlashRunner 2.0 is a low-voltage device. However, when integrating it inside an automatic test equipment or when interfacing it with other systems, take all precautions to avoid electrical shocks due to, for example, different ground references.

Make all connections to the target system before applying power to the instrument.

Capitale sociale € 50.000 PI. 01697470936 CF 01697470936 **REA PN 97255** 

D-U-N-S<sup>®</sup> 33 924 9717 T + 39 0434 421 111 F + 39 0434 639 021

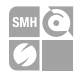

To protect FlashRunner 2.0 against electrostatic discharge (ESD), always connect yourself to the ground (e.g. via wrist straps) when handling the instrument. Always store FlashRunner 2.0 inside an antistatic bag when not in use.

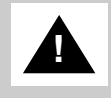

*attention to place it in a well-ventilated area to avoid overheating* **Disclaimer:** *when integrating FlashRunner 2.0 please pay related damages. FlashRunner 2.0 has been designed to reach 90 °C (194 °F) in normal operating conditions over its ends.*

**HQ and Registered Office** Via Giovanni Agnelli 1 33083 Villotta di Chions (PN) Italy Società Unipersonale

Capitale sociale € 50.000 PI. 01697470936 C.F. 01697470936 **REA PN-97255** 

D U N S<sup>®</sup> 33 924 9717 T + 39 0434 421 111 F + 39 0434 639 021

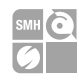

# <span id="page-7-0"></span>**1.3 Getting Technical Support**

SMH Technologies is continuously working to improve FlashRunner 2.0 firmware and to release programming algorithms for new devices. SMH Technologies offers fast and knowledgeable technical support to all of its customers and is always available to solve specific problems or meet specific needs.

To get in touch with SMH Technologies, please refer to the contact information below.

Phone: +39 0434 421111 Fax: +39 0434 639021 Technical Support: [support@smh-tech.com](mailto:support@smh-tech.com)

## <span id="page-7-1"></span>**1.4 Additional Documentation**

This user's manual provides information about how to set up FlashRunner 2.0 and its hardware characteristics.

For information about FlashRunner 2.0 commands and their syntax, please refer to the FlashRunner 2.0 Programmer's Manual, included (in PDF format) in FlashRunner 2.0 setup.

**HQ and Registered Office** Via Giovanni Agnelli 1 33083 Villotta di Chions (PN) Italy Società Unipersonale

Capitale sociale € 50 000 PI.01697470936 C.F. 01697470936 **REA PN-97255** 

D U N S<sup>®</sup> 33 924 9717 T + 39 0434 421 111 F + 39 0434 639 021

SYNERGY OF IN-SYSTEM PROGRAMMING LEADERS

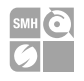

# <span id="page-8-0"></span>**2 Overview**

# <span id="page-8-1"></span>**2.1 What is FlashRunner 2.0?**

FlashRunner 2.0 is a high-integration in-system gang programmer, based on the new and innovative FlashRunner 2.0 cutting-edge technology. FlashRunner 2.0 is designed for programming multi-PCB panel assemblies, with microcontroller, NOR, and NAND memories. This means:

- Extremely fast programming (the fastest in-system programming system on the market);
- Standalone operations for easy ATE integration
- Brand new Graphical User Interface focused on Setup, Production and Security features
- Compact and robust design for production environments.

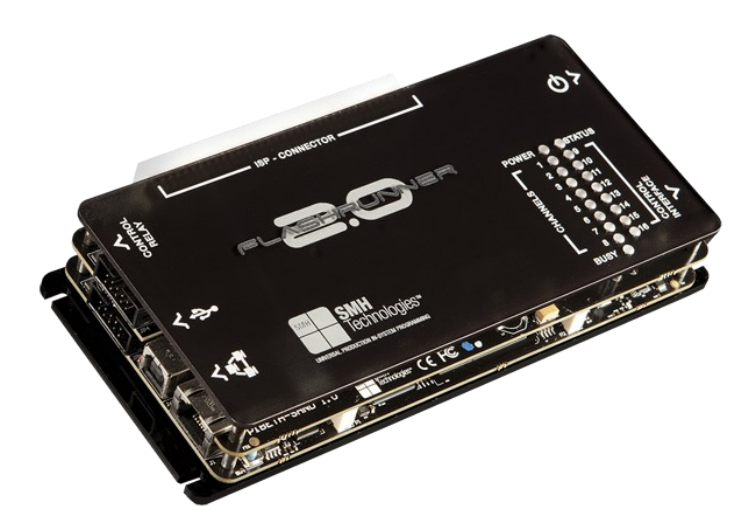

Figure 1: FlashRunner 2.0

<span id="page-8-2"></span>**HQ and Registered Office** Via Giovanni Agnelli 1 33083 Villotta di Chions (PN) Italy Società Unipersonale

Capitale sociale € 50.000 PI 01697470936 C.F. 01697470936 **REA PN-97255** 

D U N S<sup>®</sup> 33 924 9717 T + 39 0434 421 111 F + 39 0434 639 021

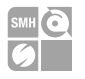

FlashRunner 2.0 is composed of a master board that hosts up to 8 programming channels and a slave board that adds up to 16 programming channels. FlashRunner 2.0 is available in different models, to best suit different gang programming needs:

- **FR2.0A4 4 channels universal, parallel and independent**
- **FR2.0A8 8 channels universal, parallel and independent**
- **FR2.0A12 12 channels universal, parallel and independent**
- **FR2.0A16 16 channels universal, parallel and independent**

FR2.0A4 and FR2.0A8 are composed by only master-board. FR2.0A12 and FR2.0A16 are composed of a master board plus a slave board.

Products upgrade from 4 up to 8 active channels and from 12 to 16 active channels are available by asking your sales reference for a specific upgrade license. SMH Technologies reserves the right, at its discretion, to replace the product.

In all of the above configurations, each ISP channel is composed of:

- Eight digital, bidirectional lines;
- Two power lines;
- <span id="page-9-0"></span>One ground line (common for all channels).

#### **2.1.1 General features**

- Fastest programming algorithms (as fast as target device's memory technology limit), approved by silicon manufacturers;
- Up to 16 parallels and independent channels;
- Easy ATE integration;
- Standalone operations;
- Controllable by ATE through optoisolated LAN and USB, or parallel control lines;
- Supports most ISP protocols (BDM, JTAG, SPI, I2C, MON, ICC, SCI, UART, etc.);
- **•** Flexible, fully configurable;
- Compact and robust design for production environments;

 $\rightarrow$ smh tech com

10

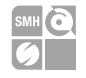

<span id="page-10-0"></span>■ Up to 20 Mbyte/sec host data transfer.

#### **2.1.2 Hardware features**

- **ISP** lines:
	- 8 digital I/O lines;
	- Two programmable output voltages;
- 1 GBytes on-board RAM;
- On-board timekeeper and calendar for time-stamped log file;
- LAN Communication Interface
- Optoisolated USB communication interface.
- Optoisolated ATE interface for standalone operations
- Programming voltage measure of each channel
- Programming current measure of each channel
- Relay control output
- <span id="page-10-1"></span>**•** Demultiplexer control

#### **2.1.3 Software features**

- **•** Linux based operating system;
- **EXEL FIASH FILM 1** FlashRunner 2.0 WorkBench: the new user-friendly Graphical User Interface (Windows, Linux, and Mac compatible)
- Controllable by any host system through a terminal utility and simple ASCII protocol;
- Up to 32 hardware-selectable projects in Standalone Mode, unlimited softwareselectable projects in Host Mode;
- **•** Interface Library DLL to control the instrument from within user-written applications;
- Optional customer binary file cryptography to ensure antipiracy protection
- Logfile and production report file;
- Erase, blank check, program, read, verify, oscillator trimming, etc.

**HQ and Registered Office** Via Giovanni Agnelli 1 33083 Villotta di Chions (PN) Italy Società Unipersonale

Capitale sociale € 50.000 PI 01697470936 C.F. 01697470936 **REA PN-97255** 

D-U-N-S<sup>®</sup> 33-924-9717 T + 39 0434 421 111 F + 39 0434 639 021

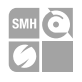

## <span id="page-11-0"></span>**2.2 Package Checklist**

The FlashRunner 2.0 package includes the following items:

- **•** FlashRunner 2.0 unit;
- Power supply unit;
- **An Ethernet cross cable;**
- A USB cable;
- Quick start guide

**HQ and Registered Office** Via Giovanni Agnelli 1 33083 Villotta di Chions (PN) Italy Società Unipersonale

Capitale sociale € 50.000 PI 01697470936 CF 01697470936 **REA PN-97255** 

D U N S<sup>®</sup> 33 924 9717 T + 39 0434 421 111 F + 39 0434 639 021

## <span id="page-12-0"></span>**2.3 Hardware Overview**

FlashRunner is composed of a Main Board with up to 8 programming channels and an optional *sandwich* board to reach up to 16 programming channels.

#### <span id="page-12-1"></span>**2.3.1 Power Supply**

FlashRunner 2.0 is powered through a 15V power supply connected to a DC plug connector.

#### <span id="page-12-2"></span>**2.3.2 ATE Control Connector**

ATE Control DIN Connector is used by an ATE system to control FlashRunner 2.0 instead of communicating with the instrument through the USB or LAN port. With this simple interface is it possible to define and start a project and check the result. For more information please check chapter [4.3.](#page-25-0)

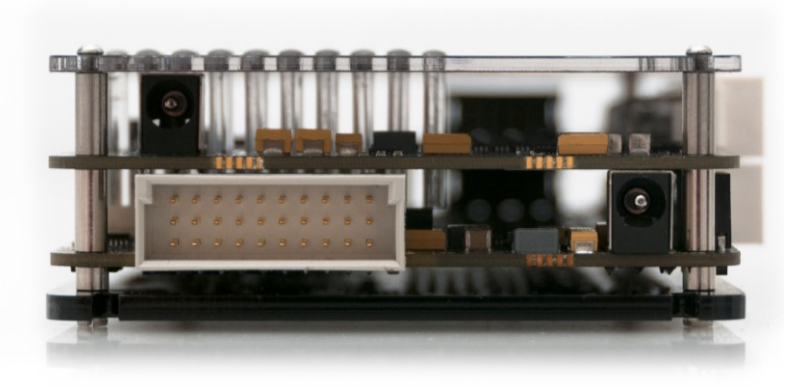

Figure 2: ATE control connector

<span id="page-12-3"></span>**HQ and Registered Office** Via Giovanni Agnelli 1 33083 Villotta di Chions (PN) Italy Società Unipersonale

Capitale sociale € 50.000 PI 01697470936 C.F. 01697470936 **REA PN-97255** 

D U N S<sup>®</sup> 33 924 9717 T + 39 0434 421 111 F + 39 0434 639 021

#### <span id="page-13-0"></span>**2.3.3 LAN Connector**

LAN Connector is used to communicate with a host PC system. Please use the provided cross cable to connect FlashRunner 2.0 with your PC. For more information check chapter [2.3.3](#page-13-0) and check related documentation on FlashRunner 2.0 Programmer's Manual to correctly set up your host PC system

#### <span id="page-13-1"></span>**2.3.4 USB Connector**

Alternatively, communication with the host PC can be done with the USB B connector. Use the provided USB cable to connect FlashRunner 2.0 with your PC. For more information check chapter [2.3.4](#page-13-1) and check related documentation on FlashRunner 2.0 Programmer's Manual to correctly set up your host PC system

#### <span id="page-13-2"></span>**2.3.5 Relay Barrier Control Connector**

The "Relay Control Connector" is a group of DIN lines that can be used to control a relay barrier to isolate the target before and after a programming session. For more information please check chapter [4.4.](#page-26-0)

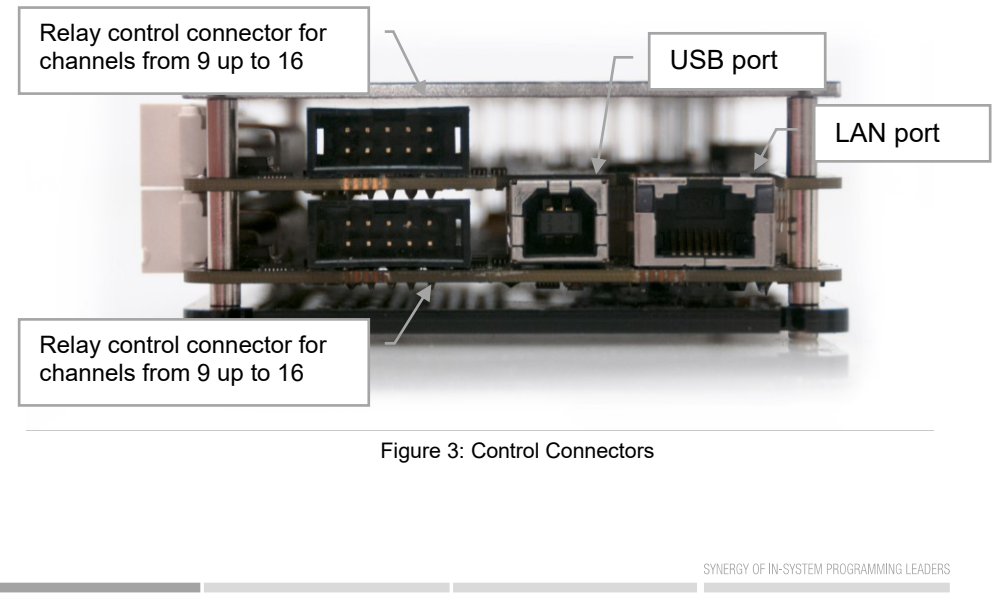

info@smh-tech.com

<span id="page-13-3"></span>PI 01697470936 C F 01697470936 **REA PN-97255** 

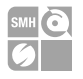

#### <span id="page-14-0"></span>**2.3.6 ISP Connectors**

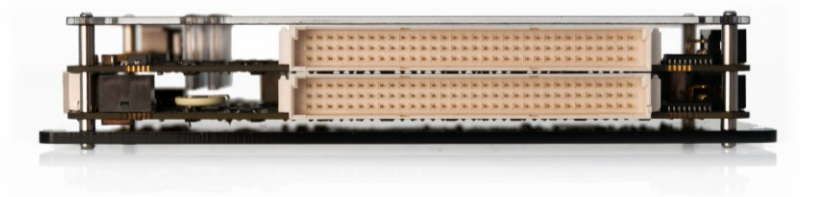

Figure 4: In System Programming DIN connectors

<span id="page-14-2"></span>Figure 4 shows the two ISP connectors on the FlashRunner 2.0-16 channel. The lower connector will define channels 1 to 8, the upper connector will define channels 9 to 16. For more information see chapter [2.3.6.](#page-14-0)

#### <span id="page-14-1"></span>**2.3.7 LEDs**

- POWER: the instrument is turned on
- STATUS: indicates system warnings
- BUSY: turned on when a project is running
- **CHANNEL 1..16: programming result.** *Green: programming successful, Red: programming failed*

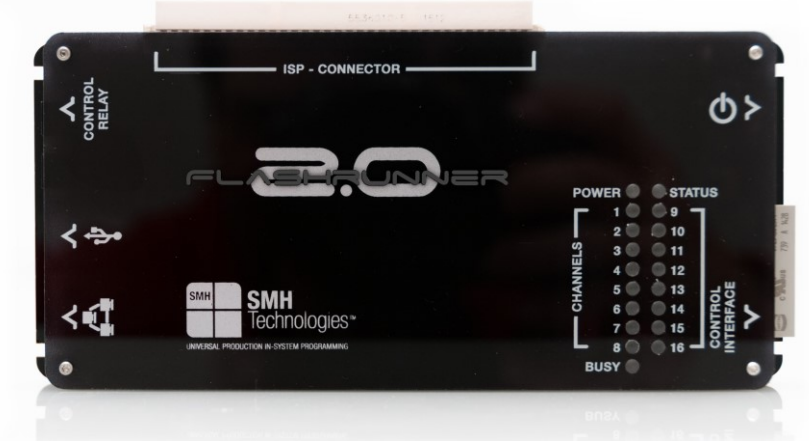

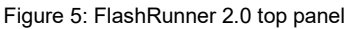

<span id="page-14-3"></span>**HQ and Registered Office** Via Giovanni Agnelli 1 33083 Villotta di Chions (PN) Italy Società Unipersonale

Capitale sociale € 50.000 P.I. 01697470936 C.F. 01697470936 **REA PN-97255** 

D U N S<sup>®</sup> 33 924 9717 T + 39 0434 421 111 F + 39 0434 639 021

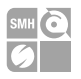

## <span id="page-15-0"></span>**2.4 Programming Drivers and Licenses**

FlashRunner 2.0 includes programming drivers for various devices. However, to program a specific device, a specific license must be purchased for that device, family, or silicon producer.

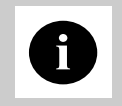

**i** *license(s) you specified at the moment of purchase. You can license(s) you specified at the moment of purchase.* You can **Note:** *FlashRunner 2.0 comes already preinstalled with the purchase additional licenses at any future moment.*

Programming drivers and license files are stored inside FlashRunner 2.0 storage memory (see the FlashRunner 2.0 Programmer's Manual for more information).

There are several types of licensing:

- Single device license: only that single device programming is enabled
- Family license: only a single device family programming is enabled
- <span id="page-15-1"></span>Silicon Producer license: only a single device silicon producer is enabled

#### **2.4.1 Installing New Licenses**

When you buy an additional license for a specific device, you will get a license file (.lic);

If you ordered a new device development, you will also receive:

A driver file (.so)

For detailed information on how to update FlashRunner 2.0 please check FlashRunner 2.0 Programmer's Manual.

**HQ and Registered Office** Via Giovanni Agnelli 1 33083 Villotta di Chions (PN) Italy Società Unipersonale

Capitale sociale € 50 000 PI 01697470936 C F 01697470936 **REA PN-97255** 

D-U-N-S<sup>®</sup> 33-924-9717 T + 39 0434 421 111 F + 39 0434 639 021

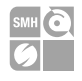

## <span id="page-16-0"></span>**2.5 Channel Upgrade Licenses**

If you would like to upgrade from FR2.0A4 to FR2.0A8, or from FR2.0A12 to FR2.0A16, you could purchase a Channel Upgrade License. Please ask our Sales Team [\(sales@smh-tech.com\)](mailto:sales@smh-tech.com).

<span id="page-16-1"></span>SMH Technologies reserves the right, at its discretion, to replace the product.

## **2.6 Upgrading the Firmware**

FlashRunner 2.0 firmware can be easily upgraded using the FlashRunner 2.0 WorkBench software. For more information, please refer to the FlashRunner 2.0 Programmer's Manual.

**HQ and Registered Office** Via Giovanni Agnelli 1 33083 Villotta di Chions (PN) Italy Società Unipersonale

Capitale sociale € 50.000 PI 01697470936 C.F. 01697470936 **REA PN-97255** 

D U N S<sup>®</sup> 33 924 9717 T + 39 0434 421 111 F + 39 0434 639 021

SYNERGY OF IN-SYSTEM PROGRAMMING LEADERS

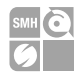

# <span id="page-17-0"></span>**3 System Setup**

## <span id="page-17-1"></span>**3.1 Overview**

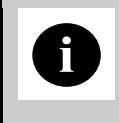

**i** *in order to prevent product overheating, which could affect*<br>*in order to prevent product overheating, which could affect* **Note:** *Keep FlashRunner 2.0 always in a well-ventilated area product performance and, if maintained for a long time, it could damage product hardware components.*

This chapter will explain how to set up FlashRunner 2.0 for the first time. The new FR2.0 WorkBench project Wizard allows an easy and fast system setup.

When moving FlashRunner 2.0 to the production environment, you can take full advantage of the FR2.0 WorkBench GUI Production Tool (Host mode) or let the instrument be controlled through the "ATE Control" interface (Standalone mode).

For more information about Standalone mode and Host mode, see the FlashRunner 2.0 Programmer's Manual.

## <span id="page-17-2"></span>**3.2 Software Setup**

Please refer to *"System Setup/Upgrade"* chapter of FlashRunner 2.0 Programmer's Manual.

**HQ and Registered Office** Via Giovanni Agnelli 1 33083 Villotta di Chions (PN) Italy Società Unipersonale

Capitale sociale € 50.000 P.I. 01697470936 C.F. 01697470936 **REA PN-97255** 

D-U-N-S® 33-924-9717 T + 39 0434 421 111 F + 39 0434 639 021

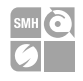

## <span id="page-18-0"></span>**3.3 Hardware Setup**

To set up FlashRunner 2.0, you must follow the steps below in the following order:

- Interface FlashRunner 2.0 with your test/programming equipment:
- Connect FlashRunner 2.0 to host PC system (if you use it in Host Mode);
- Power up FlashRunner 2.0;
- <span id="page-18-1"></span>■ Set up LAN settings (if you use the Ethernet connection);

#### **3.3.1 Interfacing with your Test/Programming equipment**

Build one or more ISP cables to connect FlashRunner 2.0 ISP connectors to your target board(s). Wire up all the required connections (power, oscillator, ISP signals) to target microcontrollers using the Pin-Map tool (for more details please check the related chapter on FlashRunner 2.0 Programmer's Manual).

#### <span id="page-18-2"></span>**3.3.2 Connecting to the Host PC System**

You can connect FlashRunner 2.0 to the host system through either the USB or LAN port.

FlashRunner 2.0 comes with a USB cable and an Ethernet cross cable to connect directly to a host PC.

#### <span id="page-18-3"></span>**3.3.3 Powering Up**

Power up FlashRunner 2.0 by connecting the included power supply to the DC plug connector.

### <span id="page-18-4"></span>**3.3.4 Setting Up LAN Settings**

If you connected FlashRunner 2.0 to the host PC using the Ethernet connection, you need to set up the FlashRunner 2.0 IP address. For learning how to set up the FlashRunner 2.0 address, please refer to the FlashRunner 2.0 Programmer's Manual.

**HQ and Registered Office** Via Giovanni Agnelli 1 33083 Villotta di Chions (PN) Italy Società Unipersonale

Capitale sociale € 50.000 PI 01697470936 C.F. 01697470936 **REA PN-97255** 

D-U-N-S® 33-924-9717 T + 39 0434 421 111 F + 39 0434 639 021

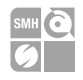

# <span id="page-19-0"></span>**4 Connectors**

### <span id="page-19-1"></span>**4.1 Overview**

FlashRunner 2.0 connects to your programming/testing system through:

- "ISP" connectors: 96 way, 3 row, DIN 41612, pitch =  $2.54$ mm (male)
- **•** "ATE CONTROL" connector: 30 way, 3 row, DIN 41612, pitch  $= 2.54$ mm (male)
- "RELAY CONTROL" connectors: 5x2 DIN connector, pitch = 2.54mm (male)
- Additionally, an USB and Ethernet connectors are provided for full interfacing with the ATE system.

### <span id="page-19-2"></span>**4.2 ISP Connectors**

"ISP" connectors group signals needed to program up to 16 target devices (depending on the FlashRunner 2.0 model). These connectors are DIN41612 with several input/output lines and power lines.

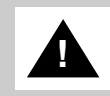

*GND (power supply ground).* **Note:** *ISP and I/O signals are not optoisolated and are referenced to* 

*Additionally, in order to avoid undesired current loops between FlashRunner 2.0 power supply and target board, a power supply with a floating output (ground not referenced to the earth potential) should be used.*

**HQ and Registered Office** Via Giovanni Agnelli 1 33083 Villotta di Chions (PN) Italy Società Unipersonale

Capitale sociale  $\in$  50.000 PI.01697470936 C.F. 01697470936 **REA PN 97255** 

D-U-N-S<sup>®</sup> 33-924-9717 T + 39 0434 421 111 F + 39 0434 639 021

SYNERGY OF IN-SYSTEM PROGRAMMING LEADERS

 $\rightarrow$ smh tech com

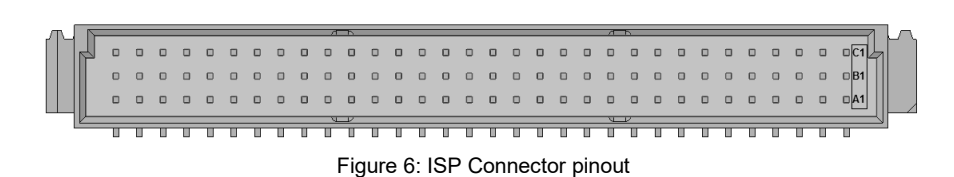

#### Table 1: ISP Connector Signals (Main Board)

<span id="page-20-0"></span>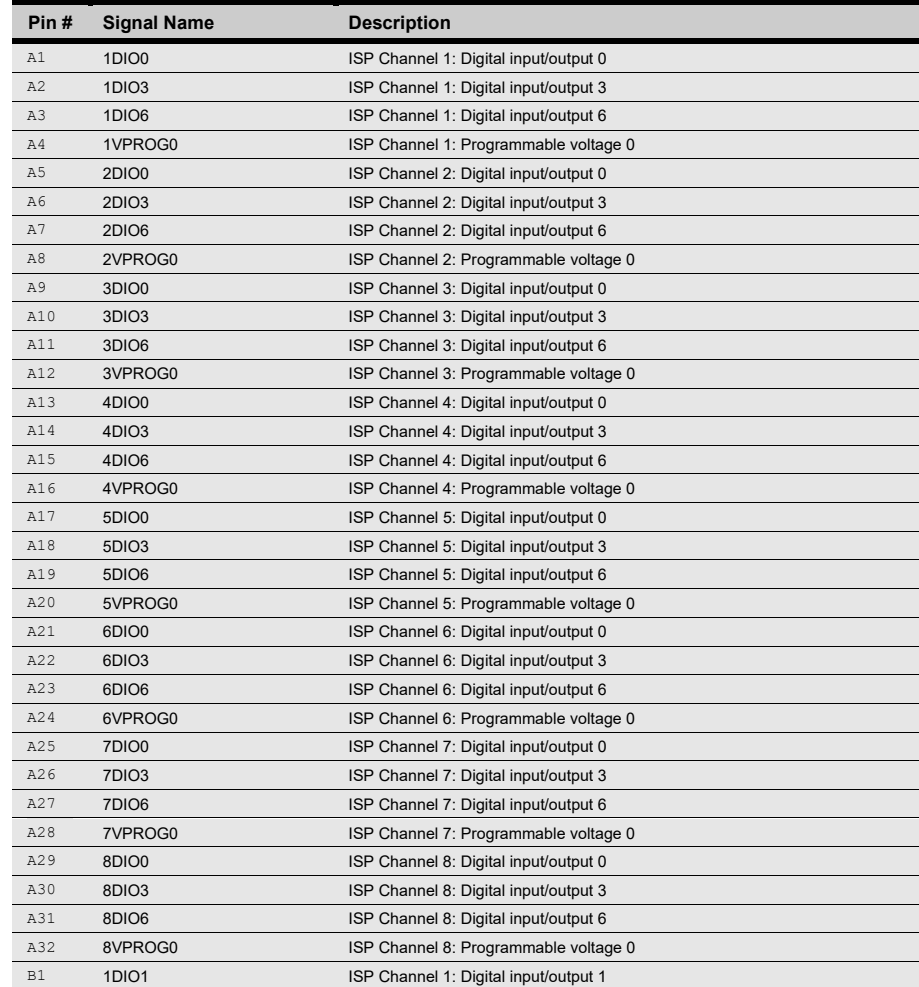

Systein Italia S.r.I.

**HQ and Registered Office** Via Giovanni Agnelli 1 33083 Villotta di Chions (PN) Italy Società Unipersonale

Capitale sociale  $\epsilon$  50.000 PI.01697470936 C.F. 01697470936 **REA PN-97255** 

D-U-N-S® 33-924-9717 T + 39 0434 421 111 F + 39 0434 639 021

×

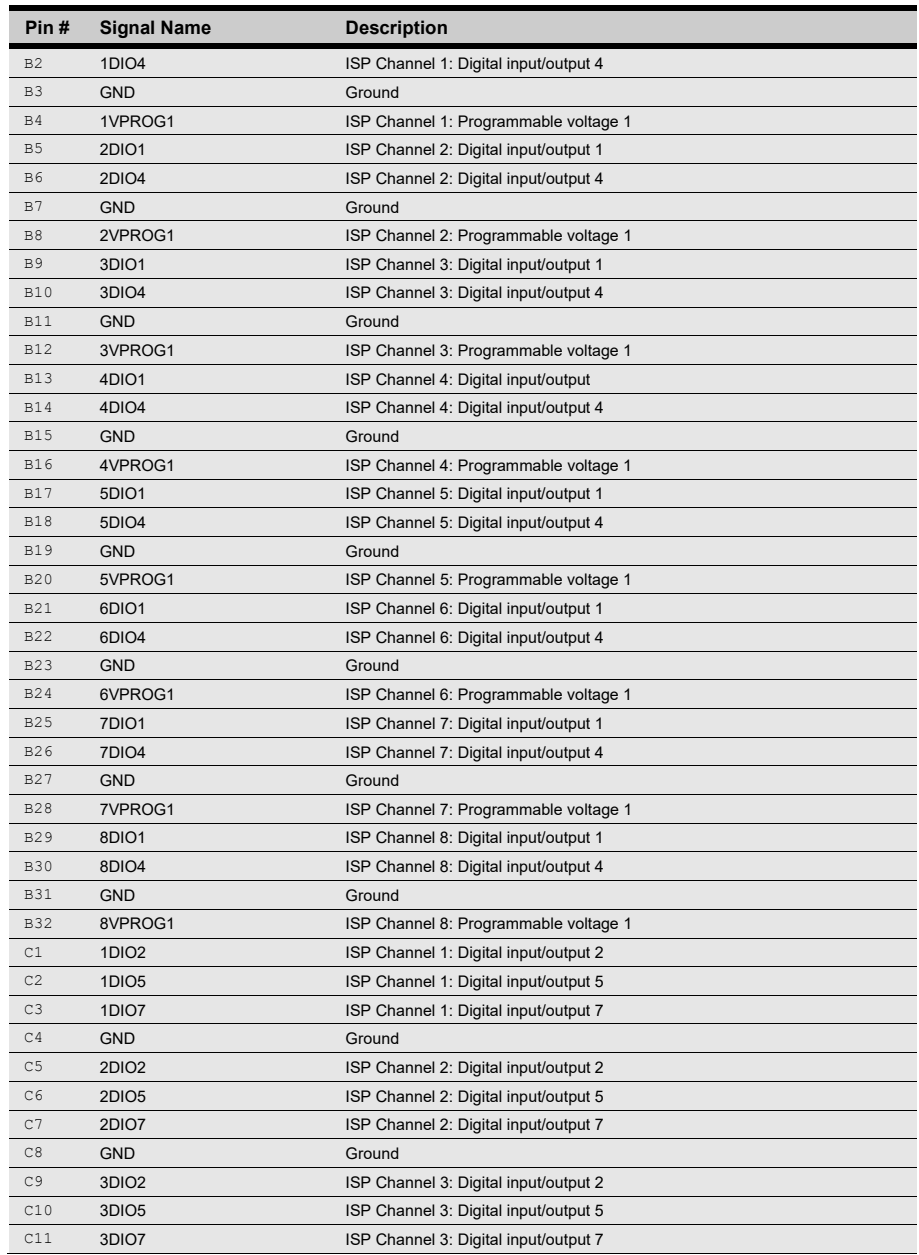

**HQ and Registered Office** Via Giovanni Agnelli 1 33083 Villotta di Chions (PN) Italy Società Unipersonale

Capitale sociale € 50.000<br>PL 01697470936 C.F 01697470936 **REA PN 97255** 

**D-U-N-S**<sup>®</sup> 33-924-9717<br>**T** + 39 0434 421 111 F + 39 0434 639 021

SYNERGY OF IN-SYSTEM PROGRAMMING LEADERS Î.

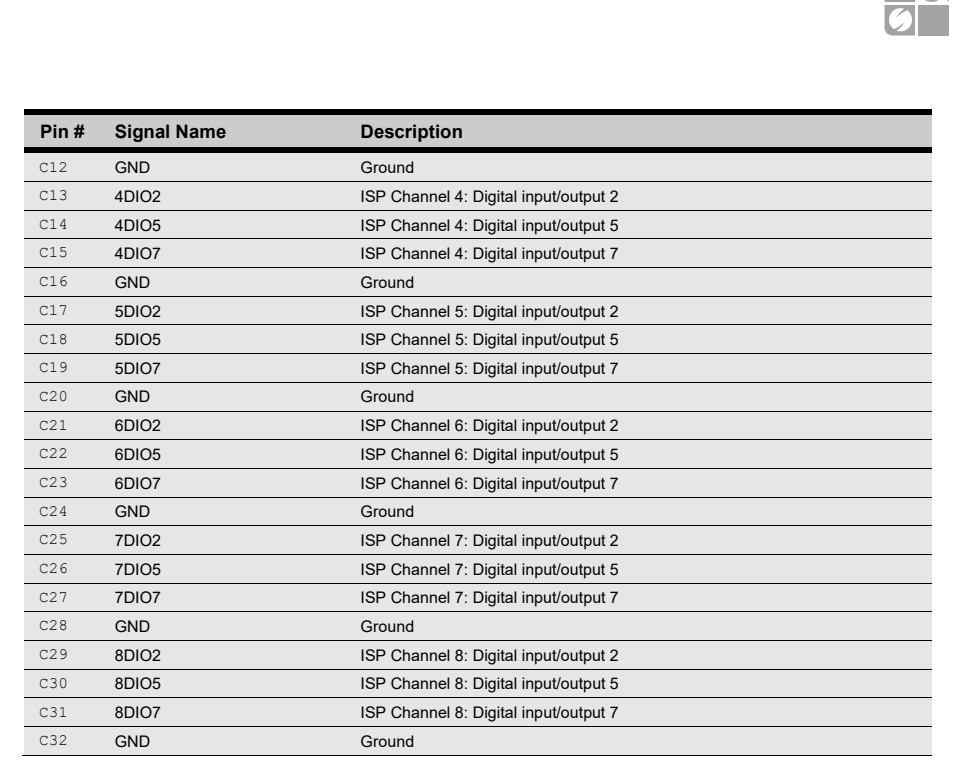

#### Table 2: ISP Connector Signals (Slave Board)

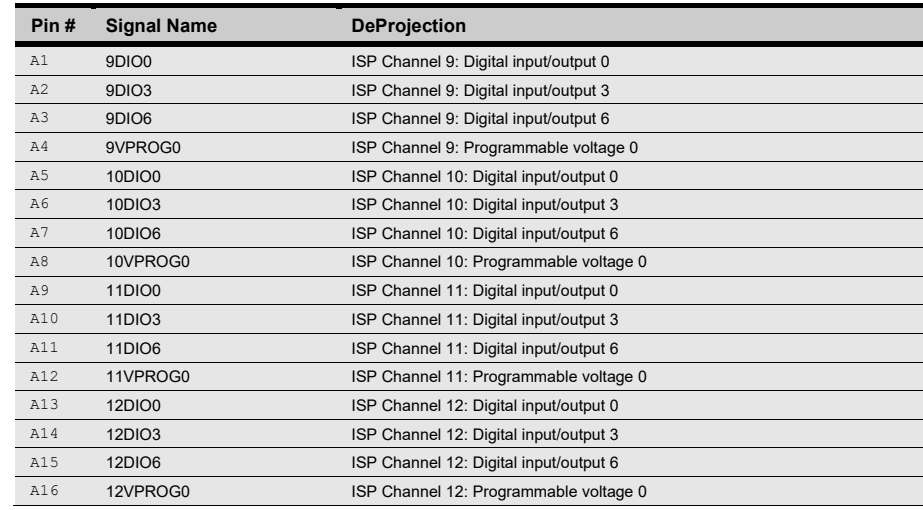

Systein Italia S.r.I

**HQ and Registered Office** Via Giovanni Agnelli 1 33083 Villotta di Chions (PN) Italy Società Unipersonale

Capitale sociale € 50.000 PI.01697470936 C.F. 01697470936 **REA PN-97255** 

D-U-N-S® 33-924-9717 T + 39 0434 421 111 F + 39 0434 639 021

SYNERGY OF IN-SYSTEM PROGRAMMING LEADERS

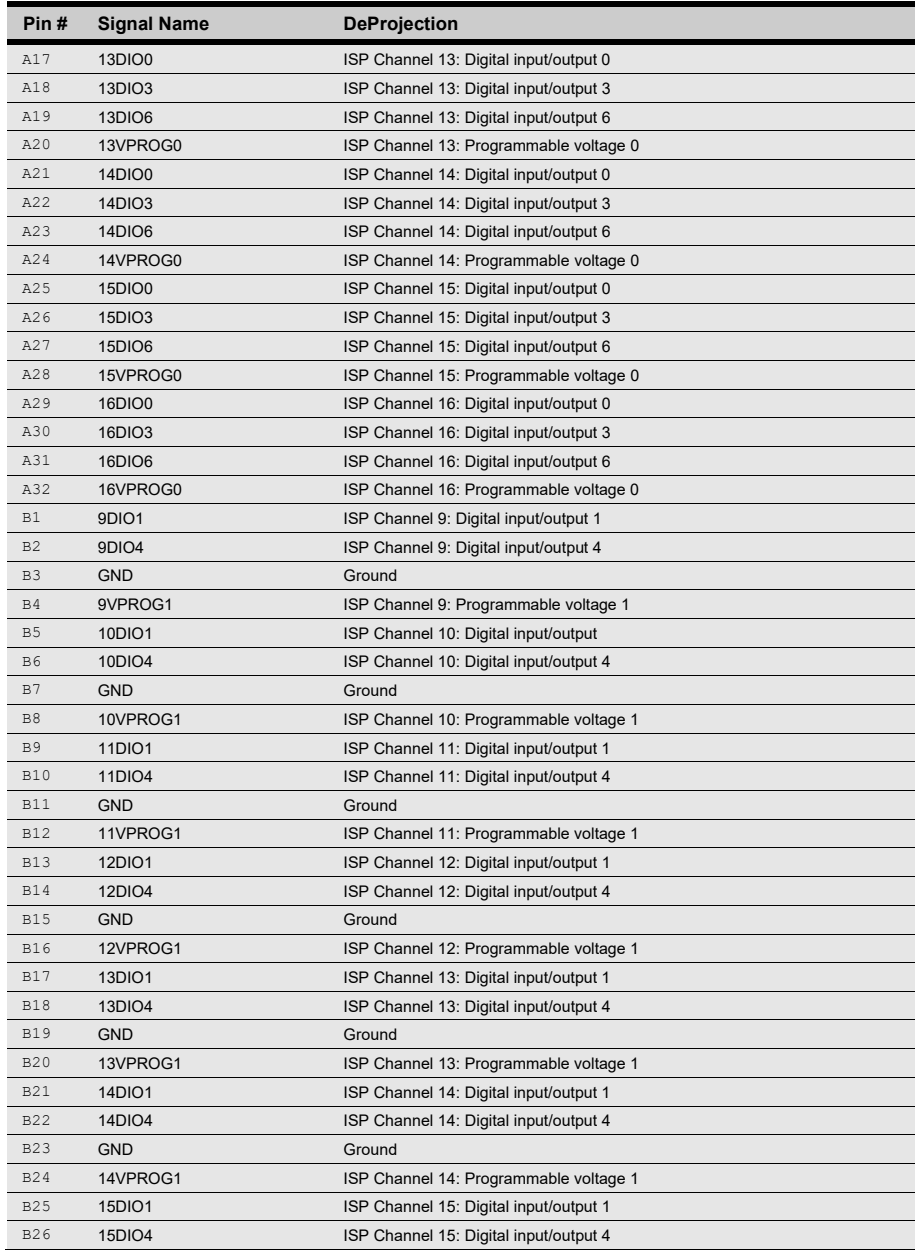

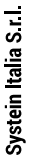

**HQ and Registered Office** Via Giovanni Agnelli 1 33083 Villotta di Chions (PN) Italy Società Unipersonale

Capitale sociale € 50.000<br>PL 01697470936 C.F 01697470936 **REA PN 97255** 

**D-U-N-S**<sup>®</sup> 33-924-9717<br>**T** + 39 0434 421 111 F + 39 0434 639 021

SYNERGY OF IN-SYSTEM PROGRAMMING LEADERS Î.

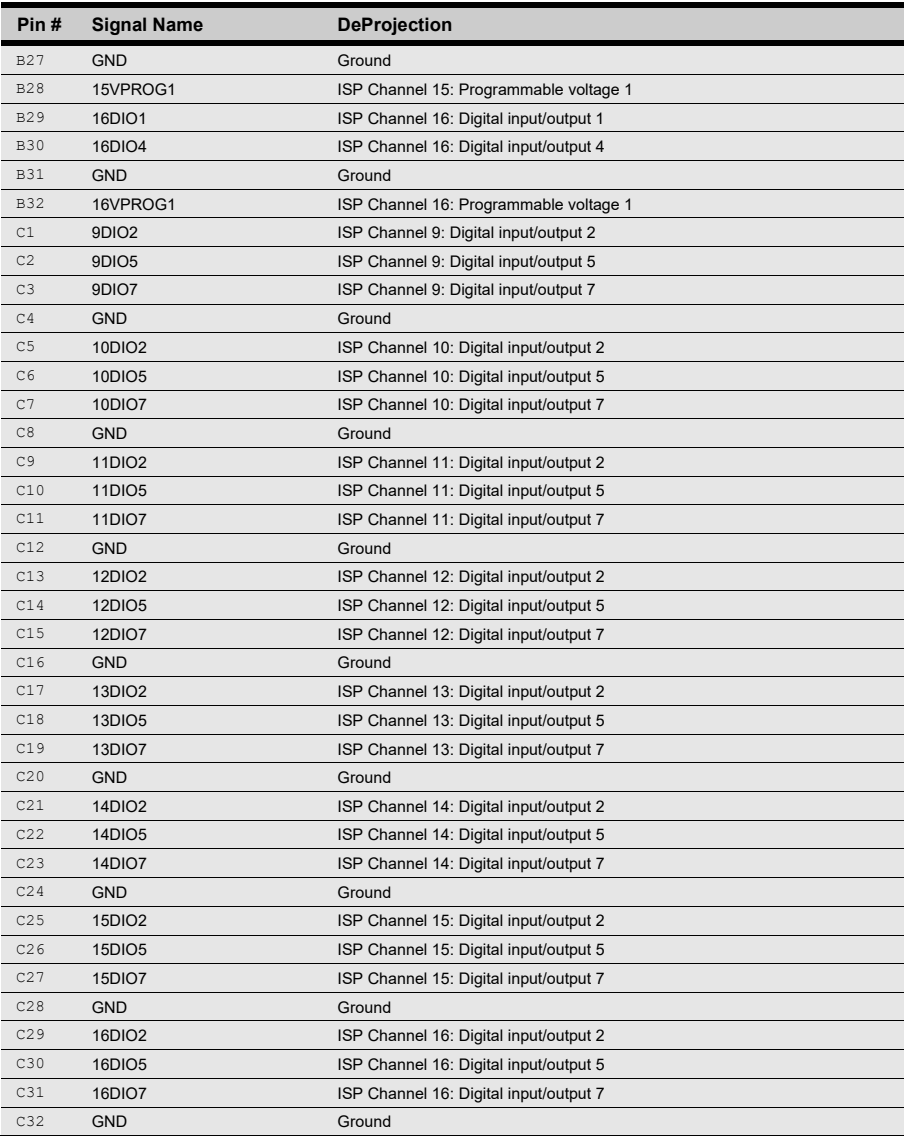

**HQ and Registered Office** Via Giovanni Agnelli 1<br>Via Giovanni Agnelli 1<br>33083 Villotta di Chions (PN) Italy Società Unipersonale

Capitale sociale € 50.000 PL 01697470936<br>C.F. 01697470936 **REA PN-97255** 

D-U-N-S® 33-924-9717 T + 39 0434 421 111<br>F + 39 0434 639 021

SYNERGY OF IN-SYSTEM PROGRAMMING LEADERS

 $\rightarrow$ smh-tech.com

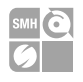

## <span id="page-25-0"></span>**4.3 ATE Control Connector**

ATE Control Connector is used to communicate with the host system and for integration with automatic programming/testing equipment (ATE).

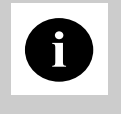

**i**<br>This allows a host system to safely communicate with FlashRunner 2.0 **Note:** *all control signals are referenced to GND\_I, separate from GND. even when the target boards have different ground reference compared to the host system's (and it's not possible to connect them together).*

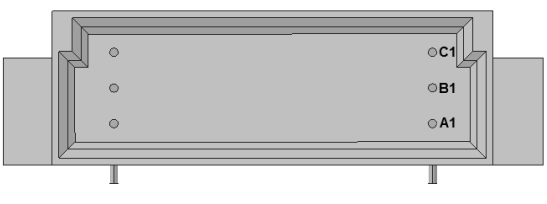

Figure 7: ATE CONTROL Connector

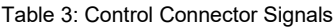

<span id="page-25-1"></span>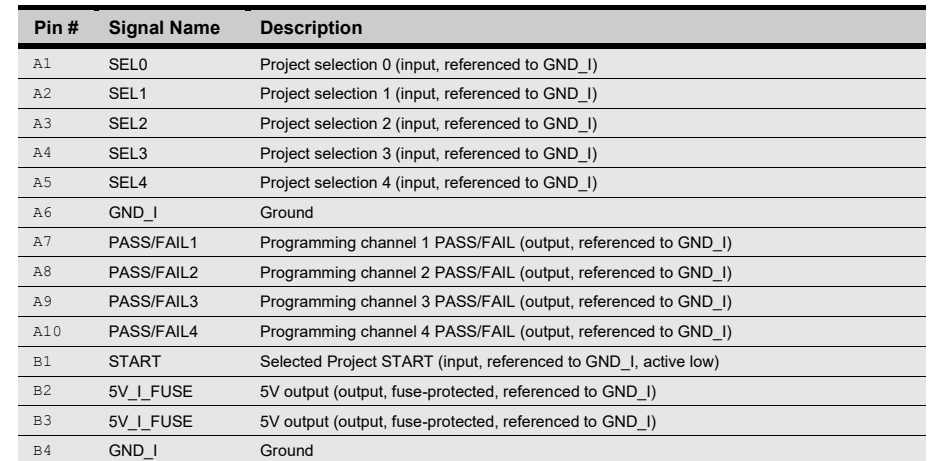

**HQ and Registered Office** Via Giovanni Agnelli 1 33083 Villotta di Chions (PN) Italy Società Unipersonale

Capitale sociale € 50.000 PI. 01697470936 C.F. 01697470936 **REA PN 97255** 

D-U-N-S<sup>®</sup> 33-924-9717 T + 39 0434 421 111 F + 39 0434 639 021

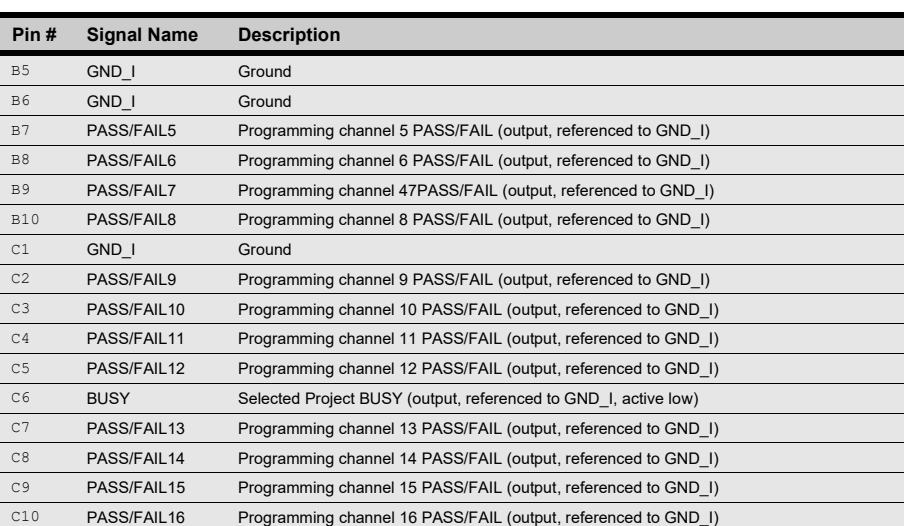

### <span id="page-26-0"></span>**4.4 Relay Barrier Control Connector**

5.4 Relay Barrier Control Connector allows to control an external relay barrier. The outputs 1RLY…7RLY and 8RLY…16RLY are the collector output of a Darlington Driver.

With the command RLYCLOSE (please check FlashRunner 2.0 Programmer's Manual for more details) the Darlington driver of the specific channel is activated and the current can flow through the external relay coils closing the relay.

The command RLYOPEN disables the Darlington driver releasing the relays.

Relay Barrier version with the AUXILIARY connector:

- **RLYOPEN** command: If the relay switches are in the (normally) OPEN position, the ISP Output lines of the Relay barrier are connected to the AUX connector.
- **RLYCLOSE** command: When the relay switches are CLOSED, the ISP Output lines are connected to the FlashRunner ISP Output Connector.

**HQ and Registered Office** Via Giovanni Agnelli 1 33083 Villotta di Chions (PN) Italy Società Unipersonale

Capitale sociale € 50.000 PI.01697470936 CF 01697470936 **REA PN-97255** 

D U N S<sup>®</sup> 33 924 9717 T + 39 0434 421 111 F + 39 0434 639 021

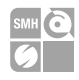

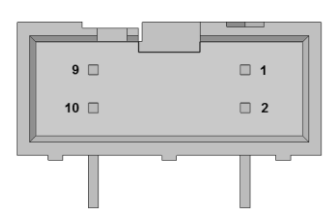

Figure 8: RELAY CONTROL Connector

#### Table 4: Relays Control Signals (Master Board)

<span id="page-27-0"></span>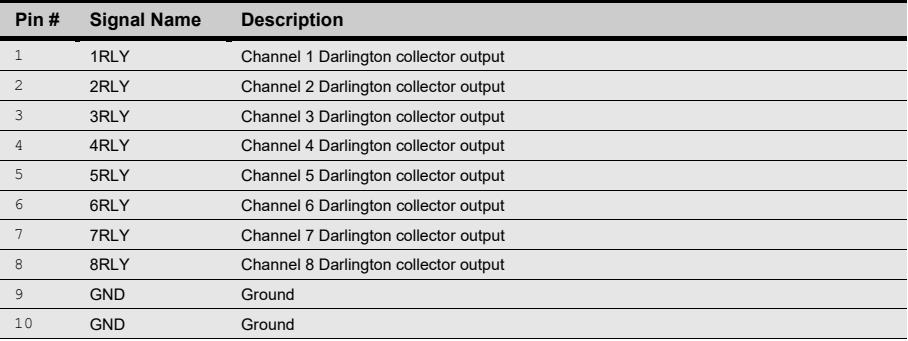

#### Table 5: Relays Control Signals (Slave Board)

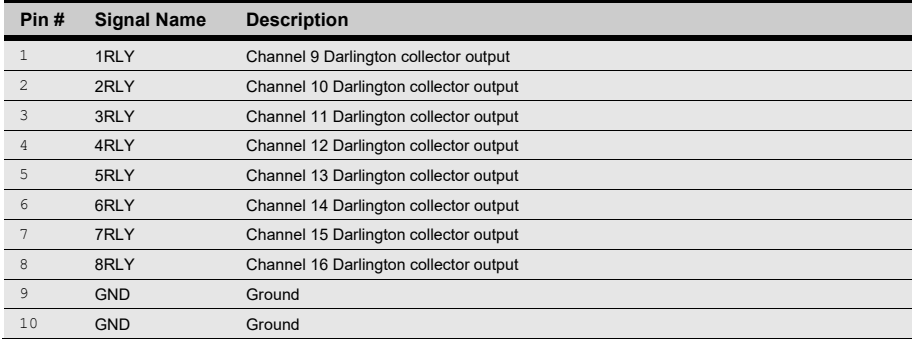

**HQ and Registered Office** Via Giovanni Agnelli 1 33083 Villotta di Chions (PN) Italy Società Unipersonale

Capitale sociale € 50 000 PI. 01697470936 C.F. 01697470936 **REA PN 97255** 

D U N S<sup>®</sup> 33 924 9717 T + 39 0434 421 111 F + 39 0434 639 021

SYNERGY OF IN-SYSTEM PROGRAMMING LEADERS Î.

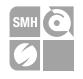

#### <span id="page-28-0"></span>**4.4.1 Application Example**

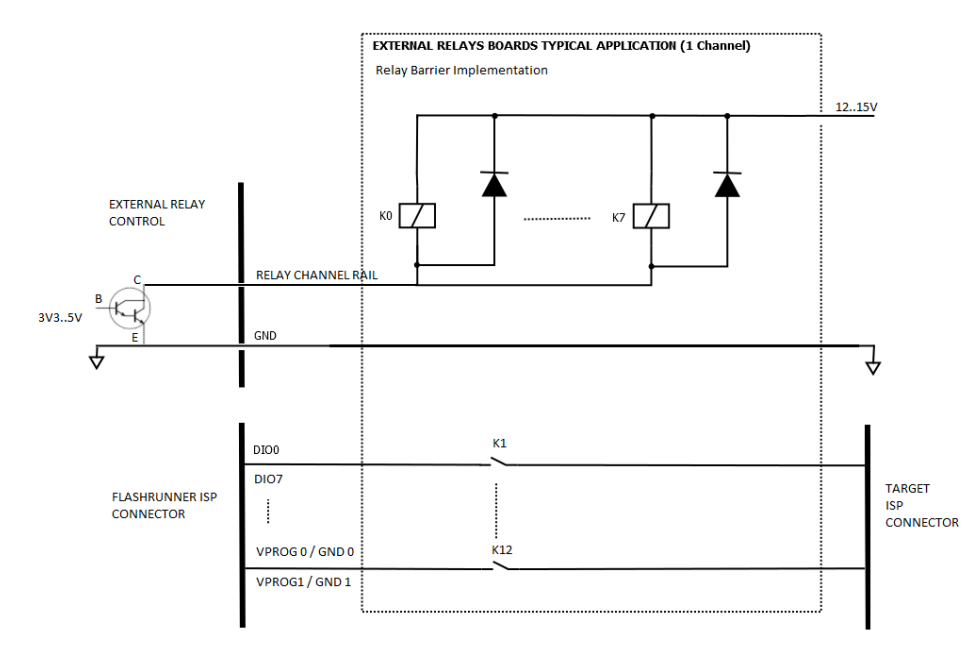

Figure 9: Relay Control Application Example

- <span id="page-28-1"></span>▪ Relay OMRON G6K2FYTR12DC , *Omron signal relay 12V 1A 2CO*
- Darlington  $V_{CE}(SAT) \sim 1V$  (see Technical Specification Chapter)
- $R_{COL}$  = 1315 $\Omega$  (en-g6k datasheet)

 $I_{\text{COL}} = (V_{\text{SUP}} - V_{\text{CE}}(\text{SAT})) / R_{\text{COL}} = -10,5 \text{mA}$ Total ( $I_{COL}$ ) per channel = 8CH+4(V<sub>PROG</sub>0, V<sub>PROG</sub>1/GND0, GND01). x  $I_{COL}$  = ~130mA

Total  $I_{\text{COL}}$  (8 channels) = 12 x 8 x  $I_{\text{COL}}$  = ~ 1A Total  $I_{\text{COL} (16 channels)} = 12 \times 16 \times I_{\text{COL}} = -2.1 \text{A}$ 

**HQ and Registered Office** Via Giovanni Agnelli 1 33083 Villotta di Chions (PN) Italy Società Unipersonale

Capitale sociale € 50.000 PI.01697470936 C.F. 01697470936 **REA PN-97255** 

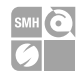

## <span id="page-29-0"></span>**Demultiplexer Control Connector**

The demultiplexer control connector is the same used for the Relay Barrier. Working conditions are explained below:

Command SETMUX 0: All the lines are disconnected Command SETMUX 1: ISP Input lines are connected to output 1 (J1-J3) Command SETMUX 2: ISP Input lines are connected to output 2 (J2-J4)

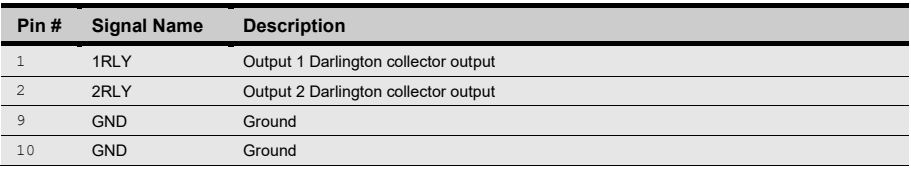

For reference schematics, please refer to *Relay Barrier Application Example.*

Total  $I_{\text{COL}}$  (8 channels) = 12 x 8 x  $I_{\text{COL}}$  = ~ 1A Total  $I_{\text{COLL (16 channels)}} = 12 \times 16 \times I_{\text{COLL}} = -2.1 \text{A}$ 

## <span id="page-29-1"></span>**4.5 USB Connector**

The USB-B connector can be used to communicate with the ATE system.

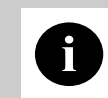

**i** the GND, and from the GND\_I. Note: *USB signals are referenced to GND\_USB, that is separate from* 

**HQ and Registered Office** Via Giovanni Agnelli 1 33083 Villotta di Chions (PN) Italy Società Unipersonale

Capitale sociale € 50.000 PI. 01697470936 C F 01697470936 **REA PN 97255** 

D-U-N-S<sup>®</sup> 33-924-9717 T + 39 0434 421 111 F + 39 0434 639 021

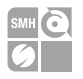

# <span id="page-30-0"></span>**5 FlashRunner 2.0 Tools**

## <span id="page-30-1"></span>**5.1 Relay Barrier**

Relay barrier is functional to provide galvanic isolation between FlashRunner and the UUTs. It is available in two versions:

- FR2P0RB08 (Relay Barrier for FR2P0-A08)

- FR2P0RB16 (Relay Barrier for FR2P0-A16)

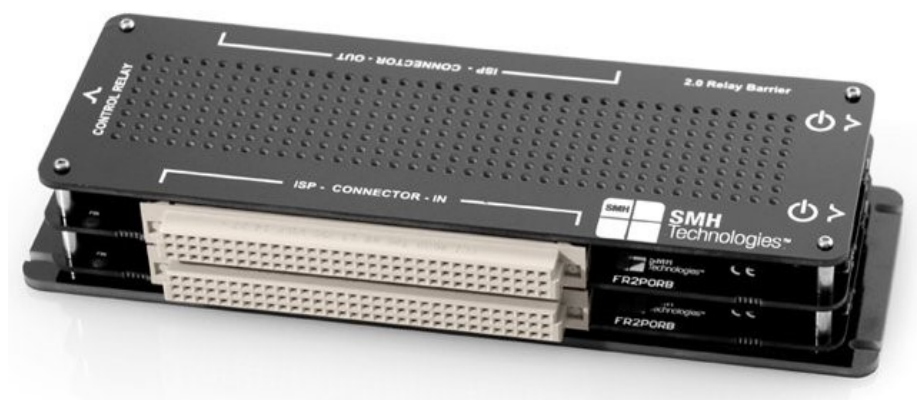

Figure 10: FR2P0RB16: Relay Barrier for FR2.0A16

<span id="page-30-2"></span>The relay barrier must be powered by connecting the 15 V supply adapter to one of the female plug on the right side.

In case of FR2P0RB08 the other female plug must be connected to the FR2P0-A8. In case of FR2P0RB16 the female plug on the same board must be connected to one of the female plug on the other stacked board. The remaining plug must be connected to the FR2P0-A16.

For the Output ISP Connector pinout please refer to "*Table 1: ISP Connector Signals (Main Board)".*

Systein Italia S.r.I.

**HQ and Registered Office** Via Giovanni Agnelli 1 33083 Villotta di Chions (PN) Italy Società Unipersonale

Capitale sociale € 50.000 PI.01697470936 CF 01697470936 **REA PN-97255** 

D-U-N-S® 33-924-9717 T + 39 0434 421 111 F + 39 0434 639 021

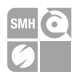

The driving signal for the relays are given by the FlashRunner through the 10 wire flat cable. Each FR2.0 relay control connector must be connected to the relay barrier board at the same level.

Then connect the FR2P0 DIN41612 male connector to the FR2P0RB DIN41612 female connector.

The pinout of the FR2P0RB08 and FR2P0RB16 male connector remain the same as in table 3.1 and 3.2

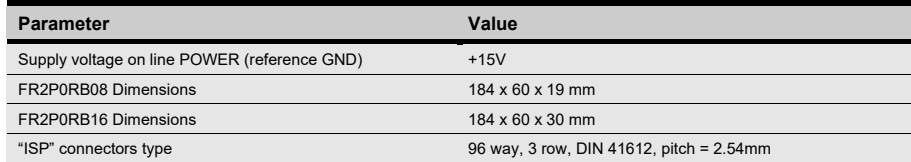

## <span id="page-31-0"></span>**5.2 Demultiplexer**

FlashRunner 2.0 demultiplexer allows to double the active channels.

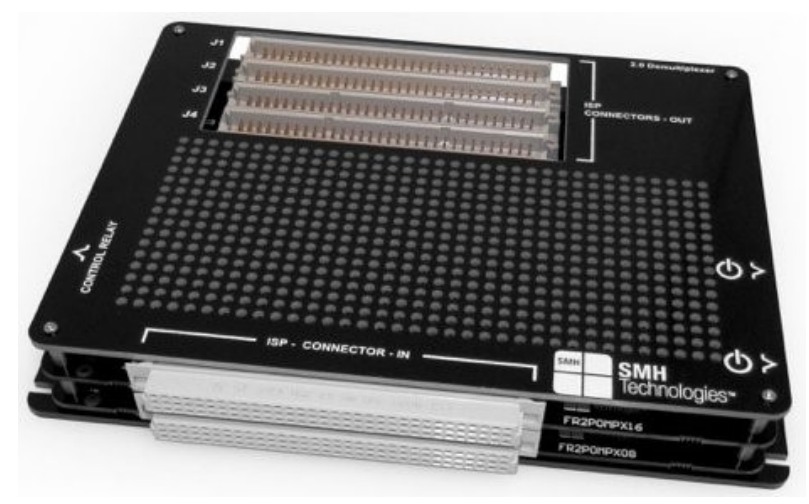

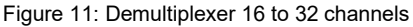

<span id="page-31-1"></span>Systein Italia S.r.l.

**HQ and Registered Office** Via Giovanni Agnelli 1 33083 Villotta di Chions (PN) Italy Società Unipersonale

Capitale sociale € 50.000 P.I. 01697470936 C.F. 01697470936 **REA PN 97255** 

D-U-N-S<sup>®</sup> 33-924-9717 T + 39 0434 421 111 F + 39 0434 639 021

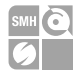

**Demultiplexer** is available for **both FlashRunner 8 channels** and **FlashRunner 16 channels versions**, thus reaching up to 16 or 32 channels per model. It provides also galvanic isolation disconnecting all the ISP, power, and ground lines.

With this demultiplexer, each FlashRunner 2.0 physical channel corresponds to 2 demultiplexed output channels in series.

Demultiplexer must be powered by connecting the 15V supply adapter to one of the female plug on the right side. The other female plug must be connected to the FR2P0 power connector.

The relay control signals are supplied by the FlashRunner via the 10 wire flat cable provided. Each FR2.0 relay control connector must be connected to the relay barrier board at the same level, two flat cables for the FR2P0 16 channels, one flat cable for the FR2.0 8 channels.

The FR2.0 DIN41612 male connectors must be connected to the FR2P0MPX DIN41612 female connectors.

The DIN41612 male connector of the FR2.0 master board, which contains the programming site 1-8 is demultiplexed into the two DIN41612 male connectors: J1 and J2.

The DIN41612 male connector of the FR2.0 slave board (for the 16 channels version), which contains the programming site 9-16, is demultiplexed into the two DIN41612 male connectors J3 and J4.

The pinout of the FR2P0MPX320 male connector is specified in table 3.1 and 3.2

For information on how to drive demultiplexer please please refer to the "*SETMUX*" command description on the *"Programmer's Manual"*.

For the Output ISP Connector pinout please refer to *Table 1: ISP Connector Signals (Main Board).*

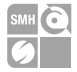

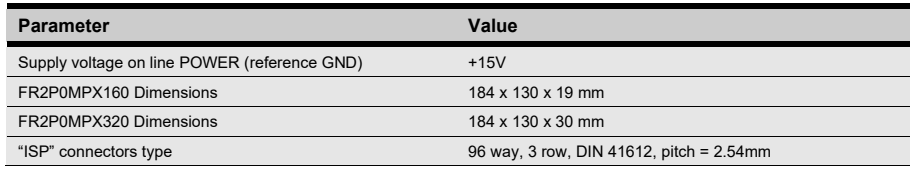

# <span id="page-33-0"></span>**5.3 Cable interface**

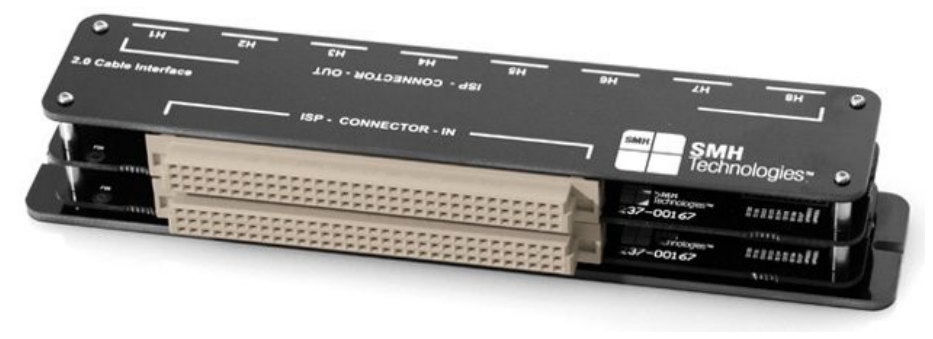

Figure 12: Cable interface for FR2.0A16

<span id="page-33-1"></span>Cable Interface allows to connect target directly using our cables and adapters keeping good signals integrity.

Each header connector (H1..H8) is the output of one programming channel and must be connected to a FRHDRPSTR through a FRCABLE. On the FRHDRPSTR there is a header pin strip with the output signals.

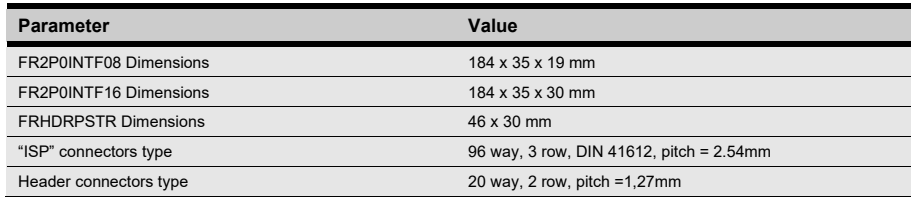

**HQ and Registered Office** Via Giovanni Agnelli 1 33083 Villotta di Chions (PN) Italy Società Unipersonale

Capitale sociale € 50.000 PI. 01697470936 C.F. 01697470936 **REA PN 97255** 

D U N S<sup>®</sup> 33 924 9717 T + 39 0434 421 111 F + 39 0434 639 021

SYNERGY OF IN-SYSTEM PROGRAMMING LEADERS

34

 $\rightarrow$ smh tech com

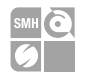

# <span id="page-34-0"></span>**6 Technical Specifications**

## <span id="page-34-1"></span>**6.1 Absolute Maximum Ratings**

Table 4.1: Absolute Maximum Ratings

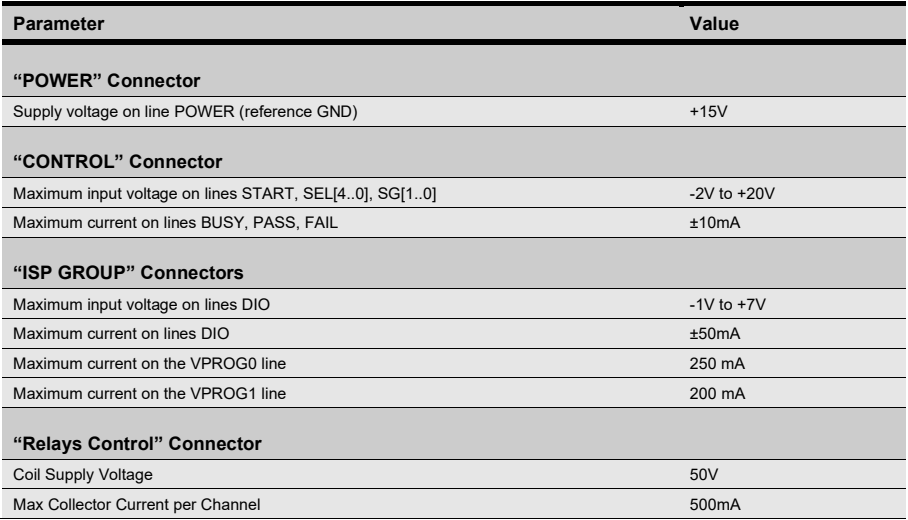

#### <span id="page-34-2"></span>**6.2 DC Characteristics and Functional Operating Range**

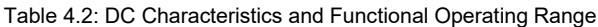

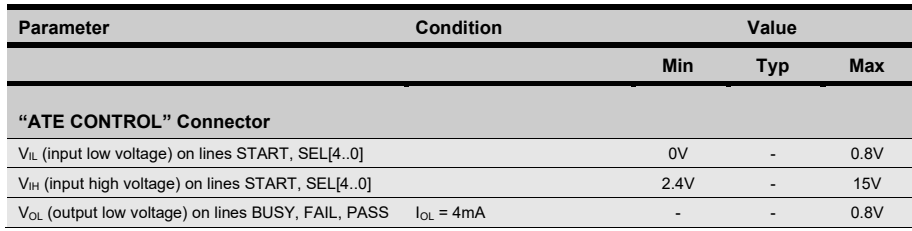

Systein Italia S.r.I

**HQ and Registered Office** Via Giovanni Agnelli 1 33083 Villotta di Chions (PN) Italy Società Unipersonale

Capitale sociale € 50.000 PI.01697470936 C.F. 01697470936 **REA PN-97255** 

D-U-N-S® 33-924-9717 T + 39 0434 421 111 F + 39 0434 639 021

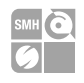

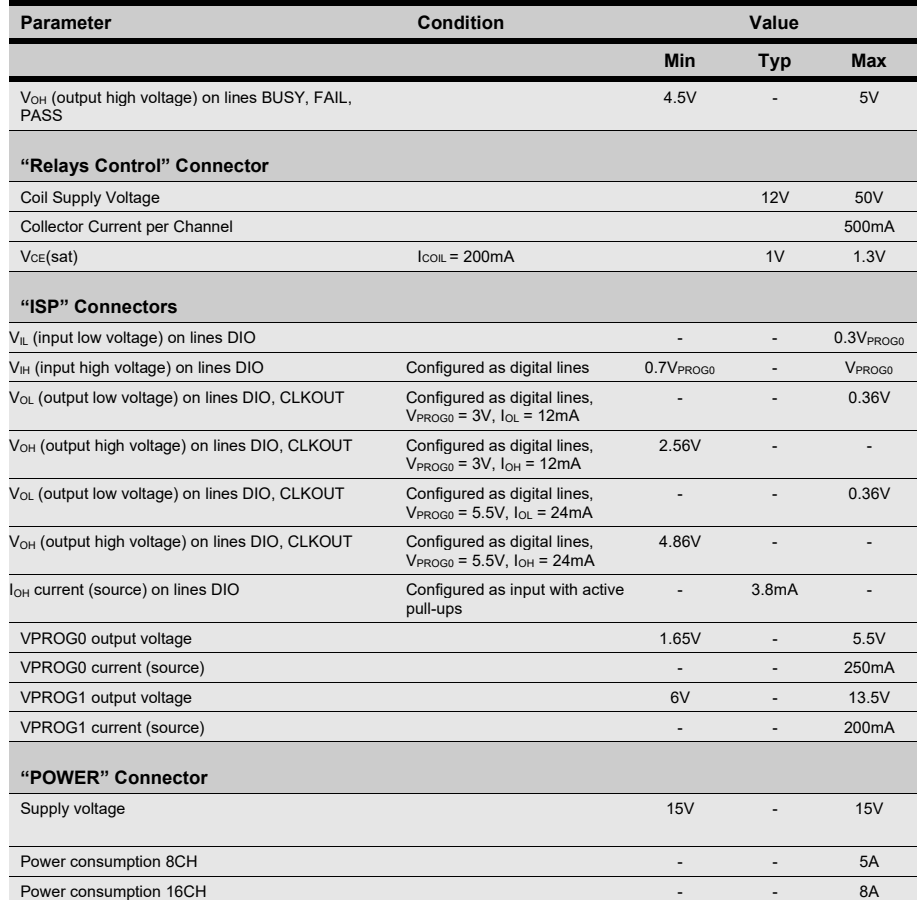

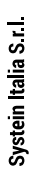

**in order to prevent product overheating, which could affect** in order to prevent product overheating, which could affect **Note:** *Keep FlashRunner 2.0 always in a well-ventilated area product performance and, if maintained for long time, it could damage product hardware components.*

**HQ and Registered Office** Via Giovanni Agnelli 1 33083 Villotta di Chions (PN) Italy Società Unipersonale

PI. 01697470936 C.F. 01697470936 **REA PN 97255** 

D U N S<sup>®</sup> 33 924 9717 T + 39 0434 421 111 F + 39 0434 639 021

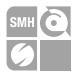

# <span id="page-36-0"></span>**6.3 AC Characteristics (TBW)**

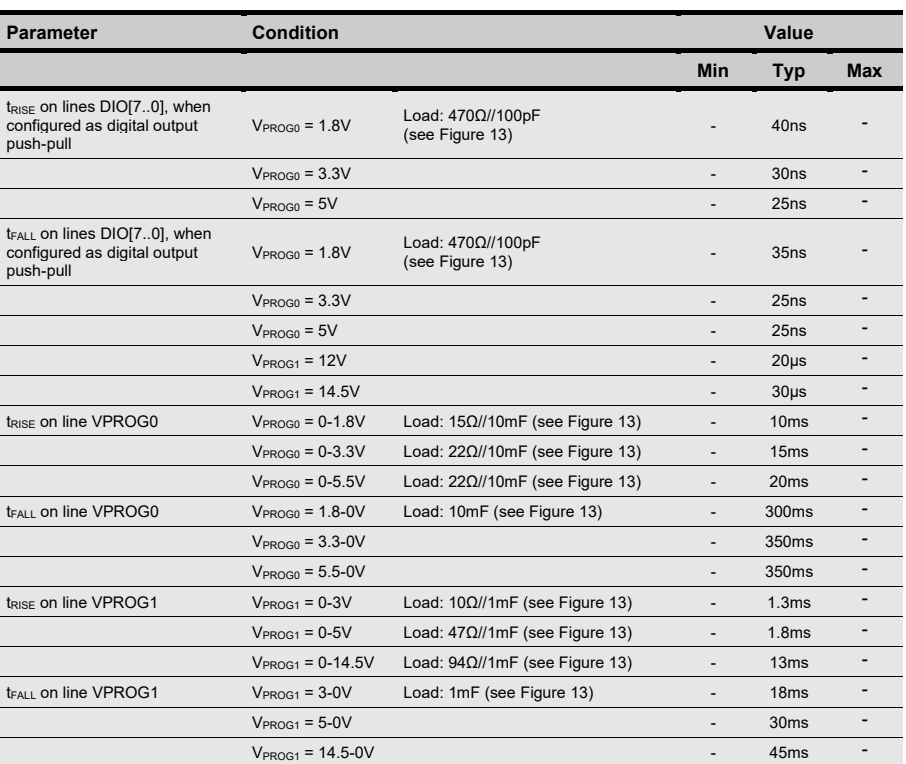

#### Table 4.3: AC Characteristics

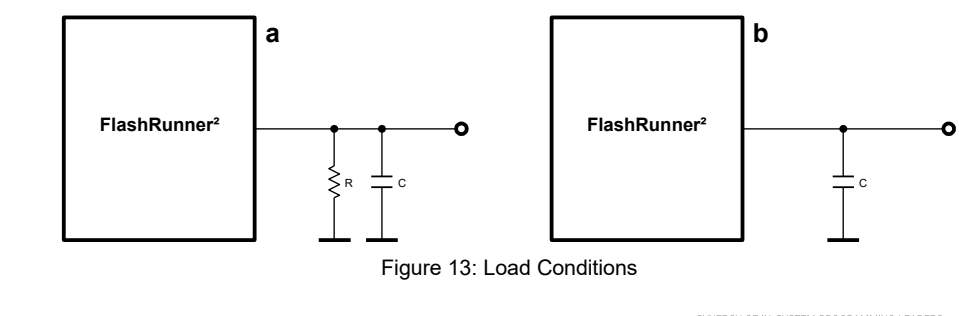

Systein Italia S.r.I.

<span id="page-36-1"></span>**HQ and Registered Office** Via Giovanni Agnelli 1 33083 Villotta di Chions (PN) Italy Società Unipersonale

Capitale sociale € 50.000 PI.01697470936 C.F. 01697470936 **REA PN-97255** 

D-U-N-S® 33-924-9717 T + 39 0434 421 111 F + 39 0434 639 021

×

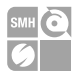

## <span id="page-37-0"></span>**6.4 Physical and Environmental Specifications**

#### Table 4.6: Physical and Environmental Specifications

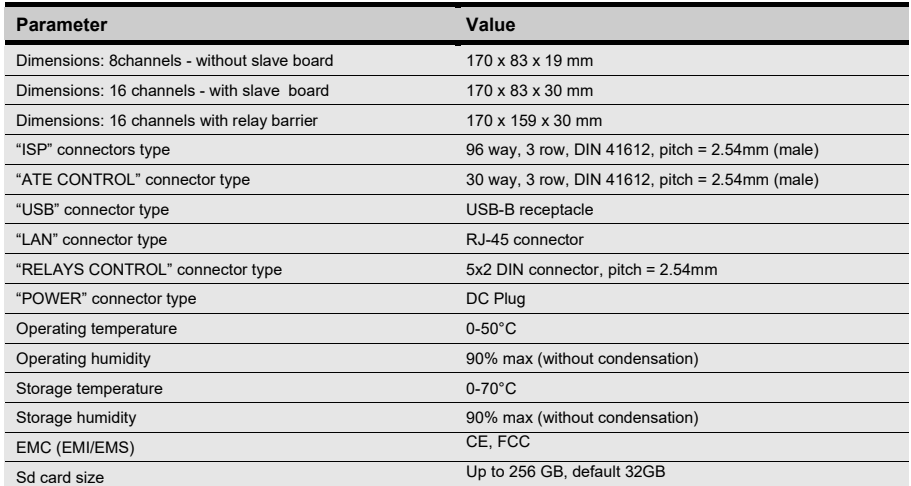

**HQ and Registered Office** Via Giovanni Agnelli 1 33083 Villotta di Chions (PN) Italy Società Unipersonale

Capitale sociale € 50 000 PI. 01697470936 C.F. 01697470936 **REA PN 97255** 

D U N S<sup>®</sup> 33 924 9717 T + 39 0434 421 111 F + 39 0434 639 021

SYNERGY OF IN-SYSTEM PROGRAMMING LEADERS ×.

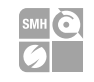

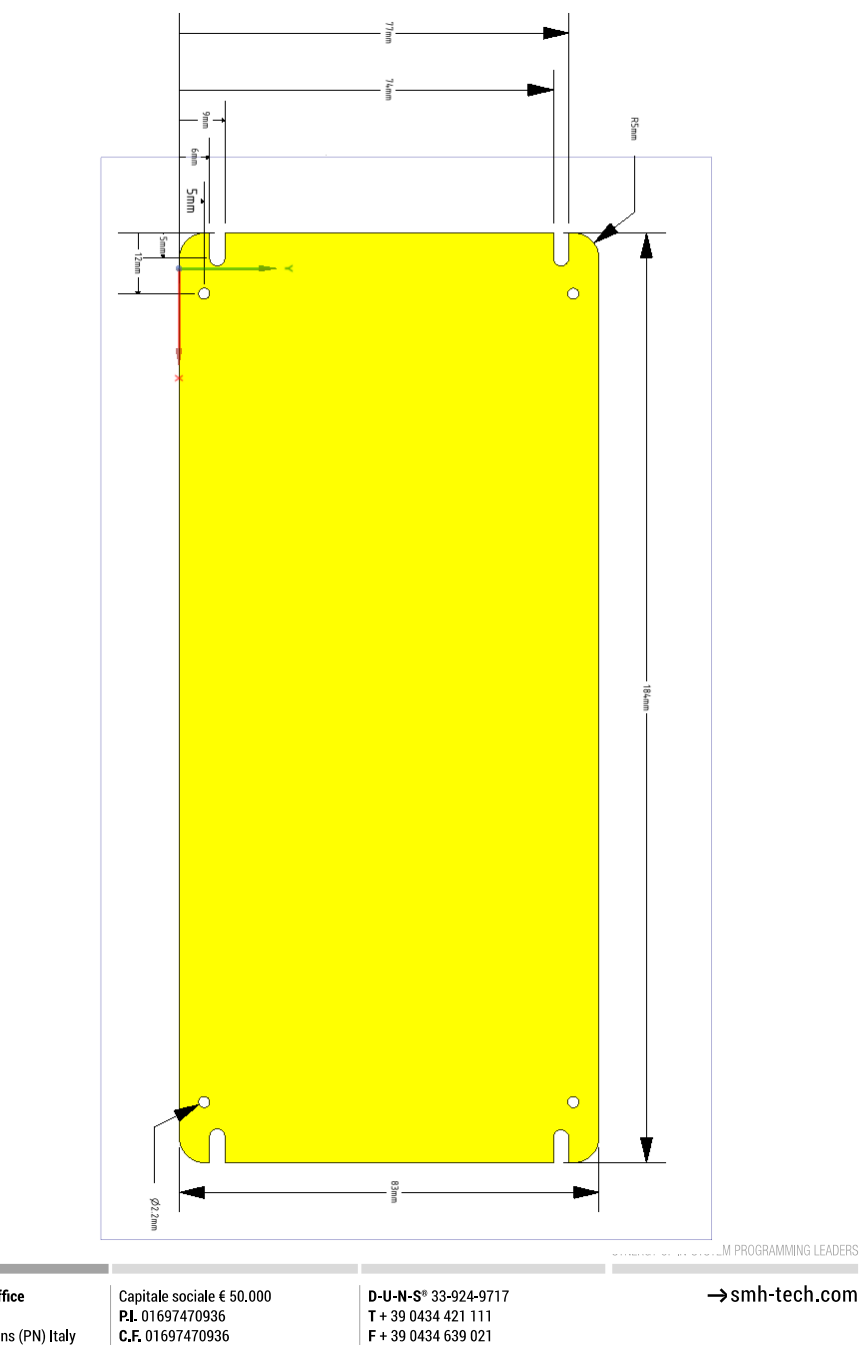

Systein Italia S.r.I.

HQ and Registered Office Via Giovanni Agnelli 1 33083 Villotta di Chions (PN) Italy Società Unipersonale

**REA PN-97255** 

F + 39 0434 639 021

39